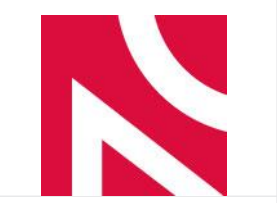

### **Procedura konkursowa i wnioski**

Magdalena Gaweł, Ewelina Hejmej

1

2023-12-05

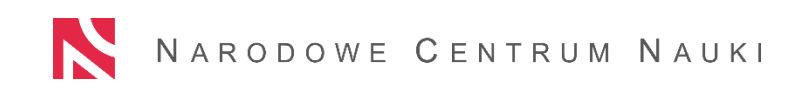

## **Narodowe Centrum Nauki**

NCN to rządowa agencja wykonawcza finansująca badania podstawowe.

NCN finansuje najlepsze projekty we wszystkich dyscyplinach nauki.

NCN wspiera badaczy na wszystkich etapach kariery naukowej.

### **Konkursy Krajowe**

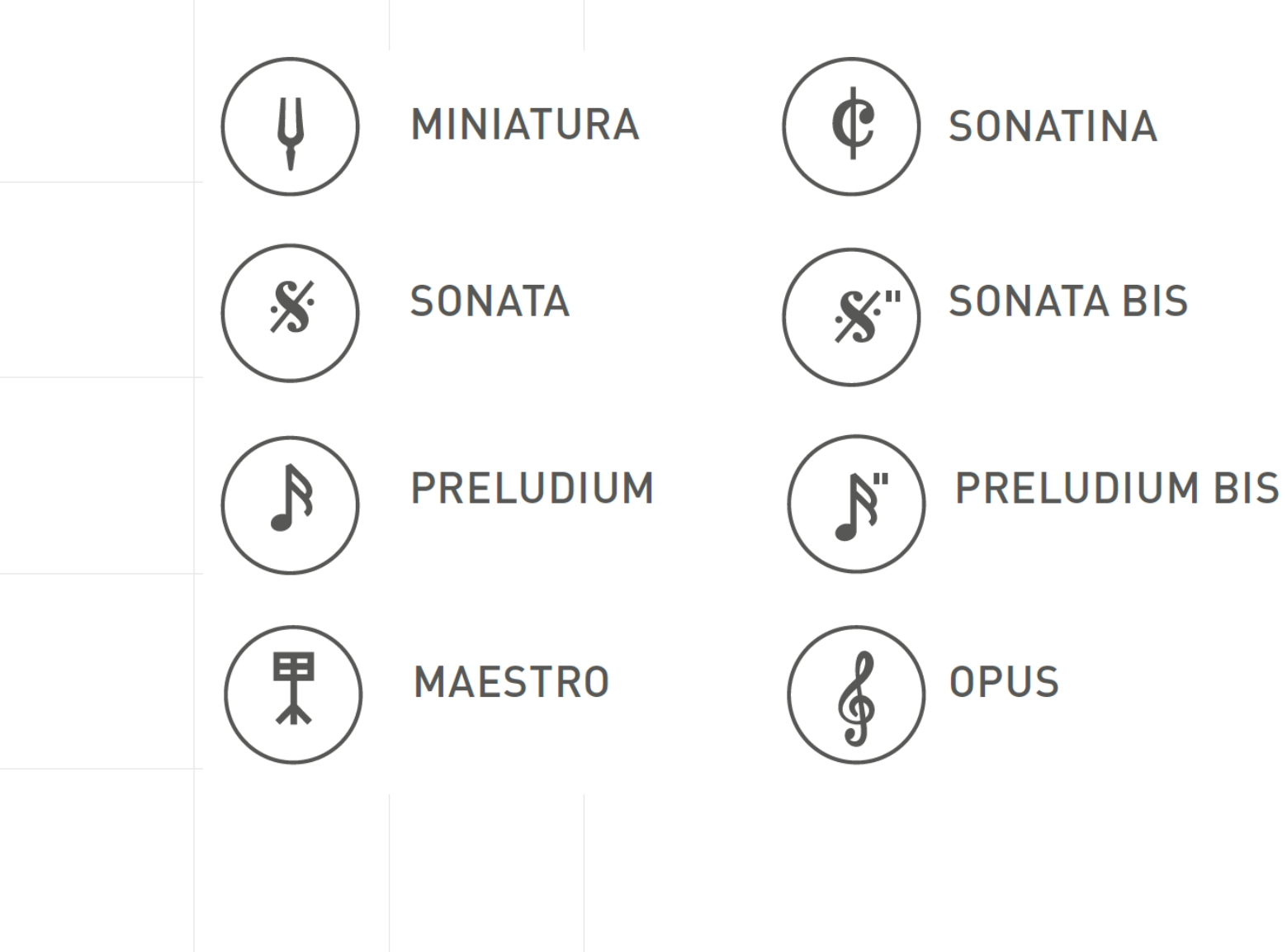

Konkurs realizowane we współpracy z Narodowym Centrum Badań i Rozwoju

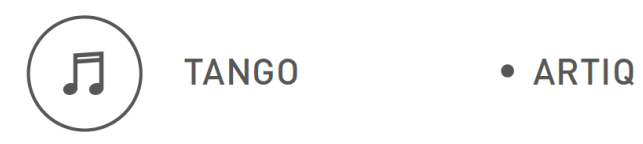

Konkursy realizowane we współpracy z Narodową Agencją Wymiany Akademickiej (NAWA)

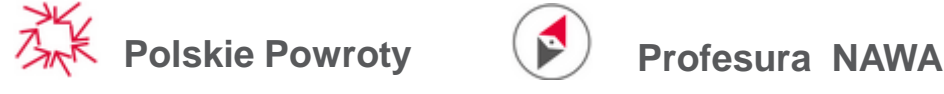

## **Harmonogram Konkursów Krajowych**

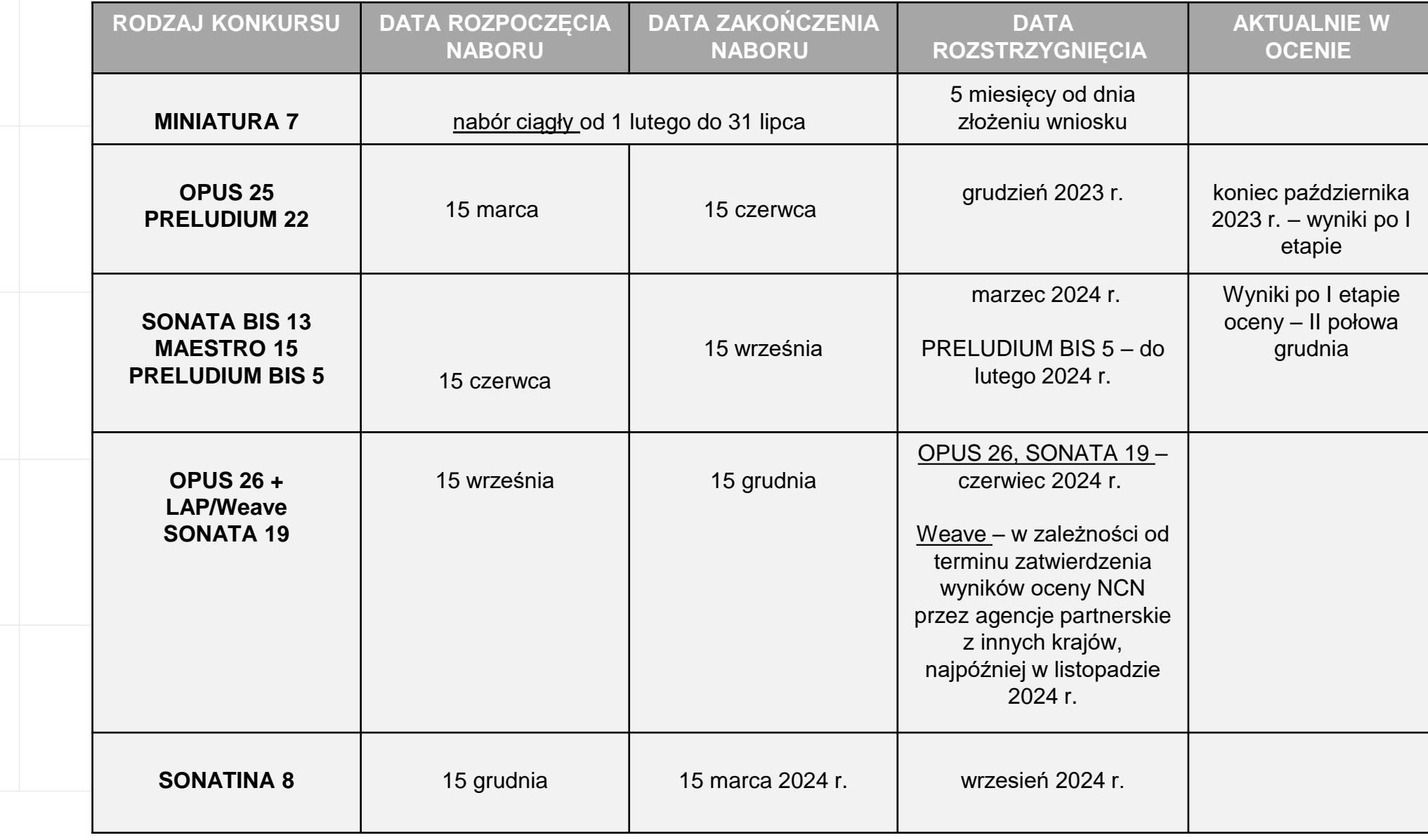

N

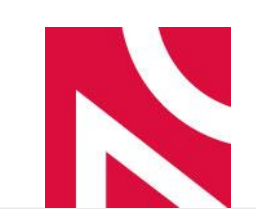

#### **DOKUMENTACJA KONKURSOWA zakres administracyjny**

- 1. Warunki konkursu: uchwała rady NCN
- 2. Regulamin przyznawania środków na realizację zadań finansowanych przez Narodowe Centrum Nauki w zakresie projektów badawczych
- 3. Regulamin przyznawania stypendiów naukowych w projektach badawczych finansowanych ze środków NCN
- 4. Porozumienie o współpracy na rzecz realizacji wnioskowanego projektu badawczego
- 5. Pomoc publiczna
- 6. Polityka NCN dotycząca otwartego dostępu do publikacji oraz Instrukcja dotycząca Open Access
- 7. Procedura składania wniosków
- 8. Zasady doręczania decyzji dyrektora NCN

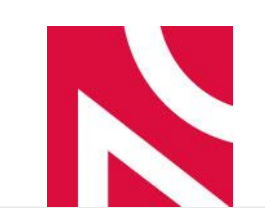

#### **DOKUMENTACJA KONKURSOWA – zakres merytoryczny**

- 1. Panele NCN
- 2. Koszty w projektach NCN
- 3. Wzór formularza wniosku
- 4. Wytyczne dla wnioskodawców uzupełnienie wniosku w systemie OSF
- 5. Wytyczne dla wnioskodawców do uzupełnienia planu zarządzania danymi w projekcie badawczym
- 6. Wytyczne dla wnioskodawców do uzupełnienia formularza dotyczącego kwestii etycznych w projekcie badawczym
- 7. Kodeks NCN dotyczący rzetelności badań naukowych i starania o fundusze na badania

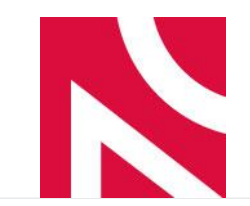

### **Dodatkowe dokumenty**

W konkursie:

- *Preludium* oświadczenie opiekuna naukowego
- *Preludium BIS*  uzasadnienie wyboru (informacje o stażu)
- *Sonatina*  uzasadnienie wyboru, zgoda na staż, potwierdzenie nadania kierownikowi projektu stopnia doktora
- *Maestro* dokument potwierdzający zakończenie I etapu oceny lub zakwalifikowanie wniosku do II etapu w konkursie European Research Council (ERC)

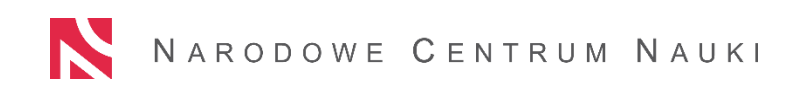

# **Najważniejsze zmiany w konkursach**

#### ▪ **Preludium BIS** –

brak wymogu uzyskania stopnia doktora jako efektu realizacji projektu

▪ **MAESTRO** –

*kierownik projektu-* który kieruje lub kierował projektem badawczym finansowanym w ramach konkursu MAESTRO musi spełnić dodatkowy warunek: jest laureatem bądź wystąpił z wnioskiem o finansowanie konkursu European Research Council (ERC);

*zespół badawczy* - zaangażowanie na łączny okres co najmniej 72 miesięcy doktoranta/doktorantów lub osoby/osób na stanowisku typu post-doc zgodnie z zasadami określonymi w Regulaminie.

## **Najważniejsze zmiany w konkursach**

Dodawanie Podmiotu w systemie OSF – od konkursów ogłaszanych 15 grudnia 2023 r. we wnioskach będzie można podać wyłącznie poziom I - bez możliwości wskazania niższych poziomów organizacyjnych.

W przypadku podmiotów systemu szkolnictwa wyższego i nauki w Polsce dane pobierane są z systemu POL-on.

Dane podmioty spoza tego systemu należy wprowadzić ręcznie.

**Nie będzie możliwości podania danych II poziomu.**

**Opisy** – literatura nie będzie wliczała się do limitu stron.

# **Ograniczenia w składaniu wniosków**

Łączna liczba projektów NCN kierowanych przez daną osobę oraz złożonych do NCN wniosków będących w ocenie lub zakwalifikowanych do finansowania, w których osoba ta wskazana jest jako kierownik projektu, nie może przekraczać dwóch.

Limit ten zwiększa się do trzech, w przypadku, gdy kierownik:

a) kieruje co najmniej jednym projektem finansowanym w ramach konkursu OPUS we współpracy LAP lub w ramach konkursu ogłaszanego przez NCN we współpracy z zagranicznymi agencjami finansującymi badania naukowe, lub

b) jest wskazana jako kierownik projektu w co najmniej jednym wniosku złożonym w NCN, będącym w ocenie lub zakwalifikowanym do finansowania, w ramach konkursu OPUS we współpracy LAP lub w ramach konkursu ogłaszanego przez NCN we współpracy z zagranicznymi agencjami finansującymi badania naukowe.

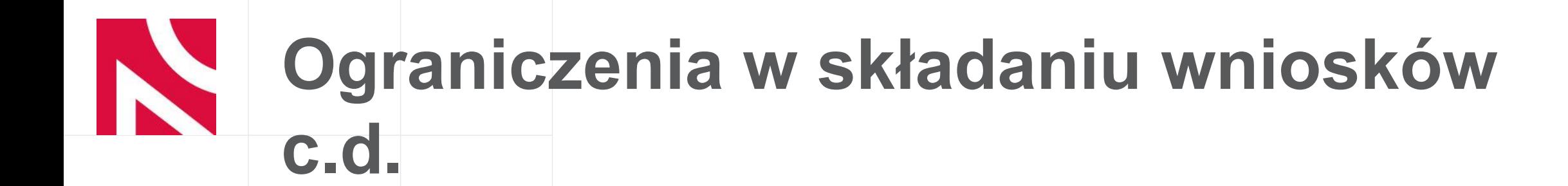

Do limitów nie wliczają się:

- wnioski/projekty PRELUDIUM BIS, Dioscuri, TANGO, ARTIQ,
- wnioski/działania naukowe MINIATURA,
- wnioski/komponenty badawcze NAWA,
- staże FUGA i UWERTURA,
- stypendia ETIUDA, Program NCN dla naukowców z Ukrainy na kontynuowanie badań w Polsce, Specjalny program stypendialny NCN dla studentów i początkujących naukowców z Ukrainy.

## **Przerwy w karierze**

Okres kwalifikowalności do konkursów MINIATURA, SONATINA, SONATA, SONATA BIS może być wydłużony o przerwy w karierze.

Może on być przedłużony o czas przebywania w tym okresie na długoterminowych (powyżej 90 dni) udokumentowanych zasiłkach chorobowych lub świadczeniach rehabilitacyjnych w związku z niezdolnością do pracy. Dodatkowo do tego okresu można doliczyć liczbę miesięcy przebywania na urlopach związanych z opieką i wychowaniem dzieci udzielanych na zasadach określonych w Kodeksie pracy, a w przypadku kobiet – 18 miesięcy za każde urodzone bądź przysposobione dziecko, jeżeli taki sposób wskazania przerw w karierze naukowej jest bardziej korzystny.

System zasygnalizuje, jeśli wskazane we wniosku przerwy nie będą wystarczające do przedłużenia okresu kwalifikowalności.

## **Przerwy w karierze – ankieta dorobku**

Regulacje te mają także zastosowanie do ankiety dorobku kierownika (PI). Wskazane we wniosku przerwy w karierze wydłużają okresu, z którego można wykazać najważniejsze prace opublikowane albo przyjęte do druku (wraz z potwierdzeniem) oraz informacje o kierowaniu projektami badawczymi.

#### **Procedura składania wniosków w konkursach NCN**

Wnioski w konkursach ogłaszanych przez Narodowe Centrum Nauki składa się elektronicznie za pośrednictwem systemu OSF (Obsługa Strumieni Finansowania) dostępnego na stronie: https://osf.opi.org.pl/.

### **Jak założyć i wypełnić formularz wniosku**

Logowanie do systemu OSF jest możliwe po podaniu loginu i hasła. Osoby, które nie posiadają w systemie OSF konta z rolą redaktora wniosków, muszą zarejestrować się na stronie https://osf.opi.org.pl/, przy pomocy przycisku *Zarejestruj się jako redaktor wniosków.*

Osoby, które posiadają w systemie więcej rodzajów uprawnień, w celu wypełnienia formularza wniosku wybierają opcję: chcę się zalogować z uprawnieniami redaktora/redaktora pomocniczego/czytelnika oraz kierownika projektów we wnioskach OSF.

W razie problemów z logowaniem należy skontaktować się z Ośrodkiem Przetwarzania Informacji Państwowym Instytutem Badawczym (OPI PIB), pod numerami telefonów: (22) 351-71-01, (22) 351-71-04, (22) 351-70- 89.

# **Redaktor wniosku**

Redaktor główny ma dostęp do pełnej edycji wniosku oraz **wyłącznie** on ma możliwość **wysłania wniosku do NCN** poprzez przycisk *Wyślij do NCN.*

Redaktor pomocniczy może edytować elementy wniosku, ale nie może go wysłać, nie widzi też przycisk *Wyślij do NCN.* Redaktora pomocniczego można dodać w zakładce *Redaktorzy pomocniczy* na dole strony.

Czytelnik ma prawo tylko do czytania wniosku

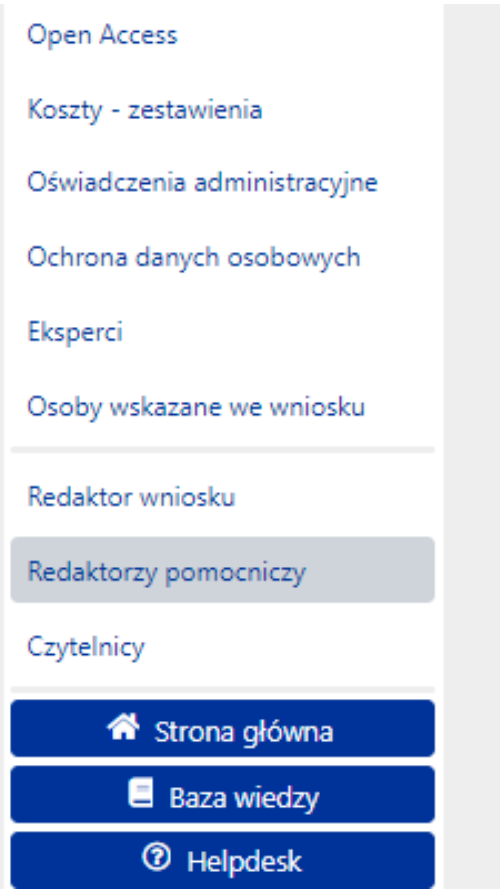

#### N **Redaktor wniosku – c.d.**

#### Redaktorzy pomocniczy

Redaktor pomocniczy to osoba, która ma prawo dostępu do wniosku, może edytować wszystkie jego elementy, dzięki czemu mc typach wniosków uprawnienia redaktora nomocniczego sa rozszerzone o nodolad i możliwość edycji umów i ranortów

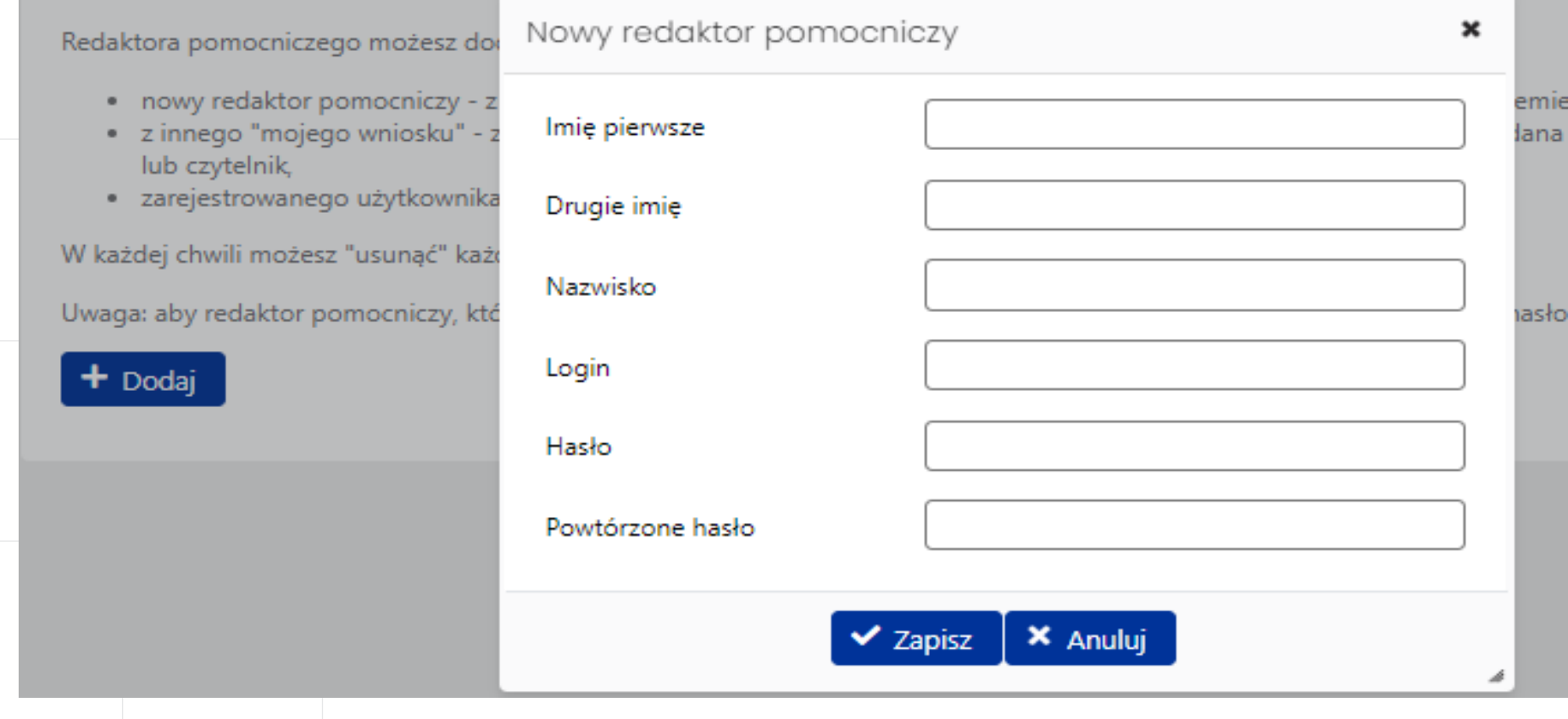

## **Wybór formularza wniosku**

W celu złożenia wniosku w konkursie NCN, należy w menu po lewej stronie wybrać Nowy wniosek, a następnie wybrać Narodowe Centrum Nauki. W tabeli wyświetli się lista aktualnie otwartych konkursów NCN.

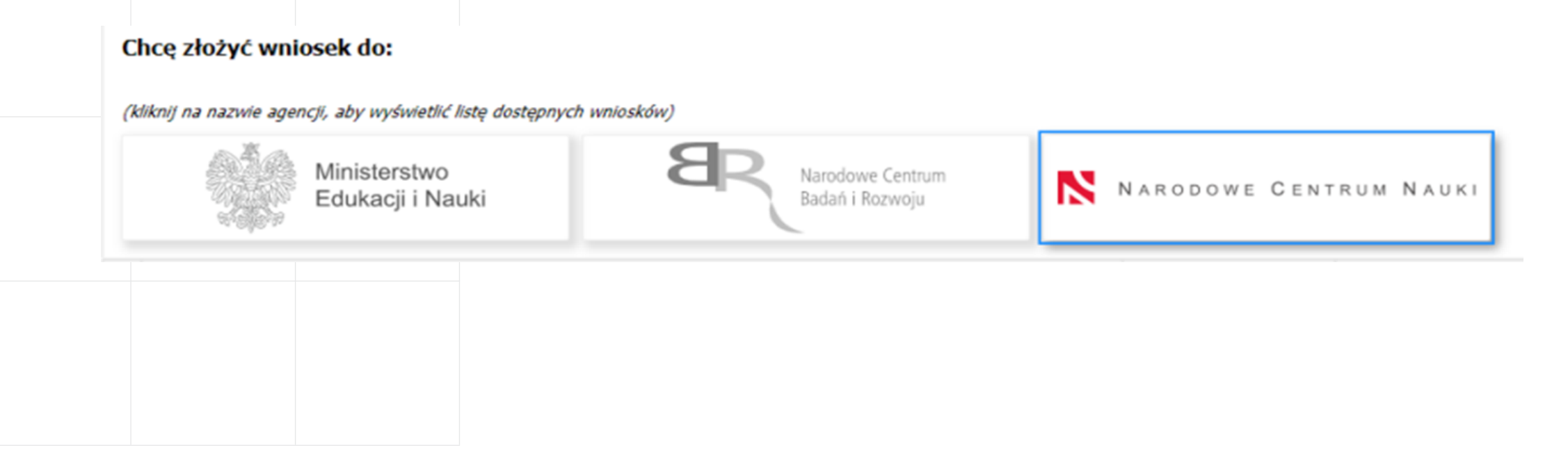

## **Wybór formularza wniosku – c.d.**

Po wybraniu odpowiedniego konkursu dla którego aktualnie prowadzony jest nabór, należy założyć nowy formularz wniosku.

Wnioski należy składać wyłącznie poprzez formularze dostępne po wybraniu danego konkursu z listy aktualnie otwartych konkursów i naborów NCN.

Proszę nie wypełniać wniosków założonych w ramach edycji, których nabór już się zakończył.

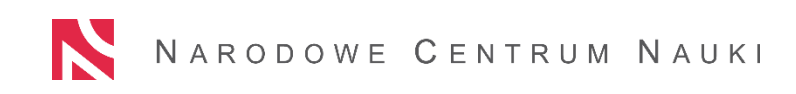

## **Wypełnianie wniosku – komunikaty**

Podczas wypełniania poszczególnych sekcji wniosku należy zwrócić szczególną uwagę na komunikaty pojawiające się w formularzu. Wszelkie podpowiedzi dotyczące wypełniania danej zakładki znajdują się w komunikatach na niebieskim tle:

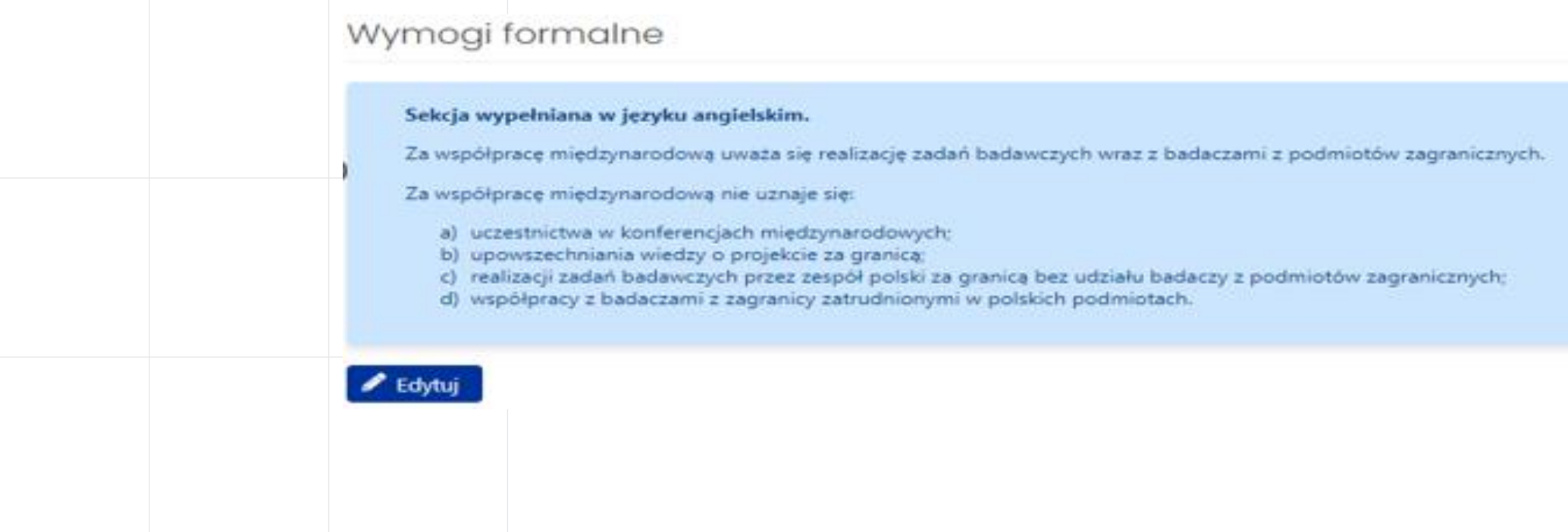

## **Wypełnianie wniosku – komunikaty c.d.**

W przypadku nie wypełnienia obligatoryjnego pola, system zasygnalizuje to komunikatem na czerwonym tle. Nie uzupełnienie wymaganych danych będzie skutkować brakiem możliwości zablokowania i wysłania wniosku do NCN.

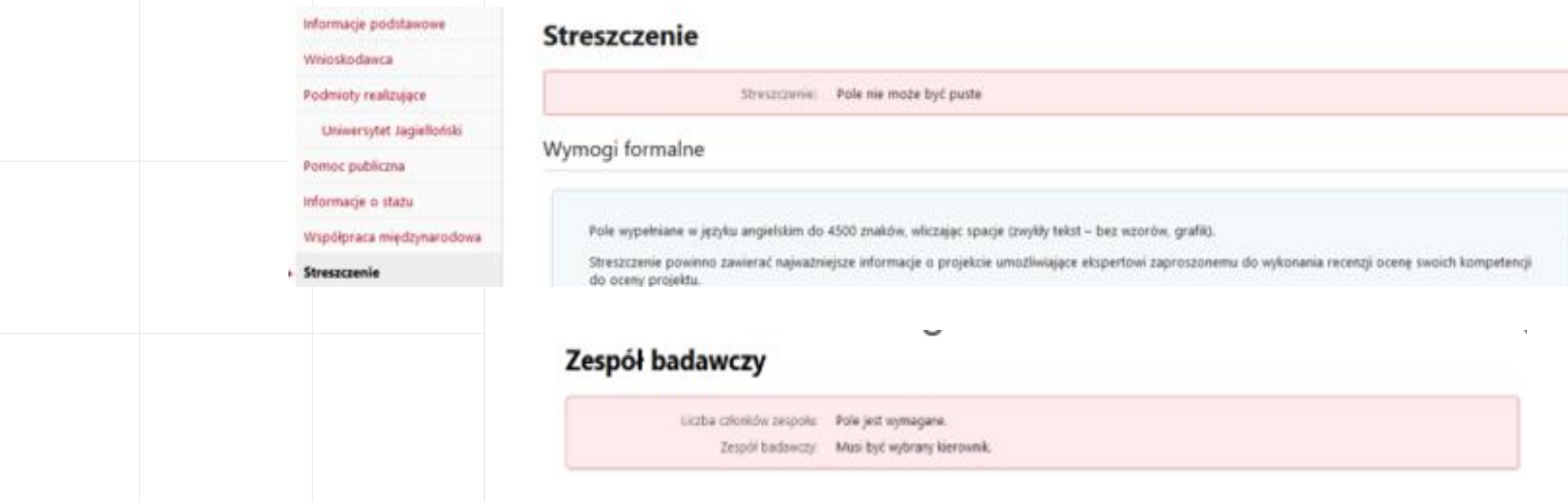

# **OPIS(y) PROJEKTU BADAWCZEGO**

1. **SKRÓCONY OPIS PROJEKTU BADAWCZEGO** – maksymalnie 5 stron, w języku angielskim (pdf)

2. **SZCZEGÓŁOWY OPIS PROJEKTU BADAWCZEGO** – maksymalnie 15 stron, w języku angielskim (pdf)

Wnioskodawca ma możliwość pracy nad skróconym/szczegółowym opisem projektu badawczego do momentu wysłania wniosku.

Zakładki należy wypełnić dołączając plik PDF w odpowiednie miejsce.

Po zablokowaniu wniosku, zakładki te są cały czas aktywne i można je edytować.

W przypadku, gdy po zablokowaniu wniosku zostanie zmieniony dokument ze szczegółowym lub skróconym opisem projektu, wówczas na potwierdzeniu złożenia wniosku będzie inna data ostatniej modyfikacji niż w systemie. Nie będzie to uznane za błąd formalny.

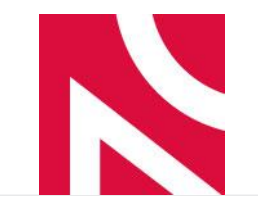

#### **Jak wysłać wniosek do NCN?**

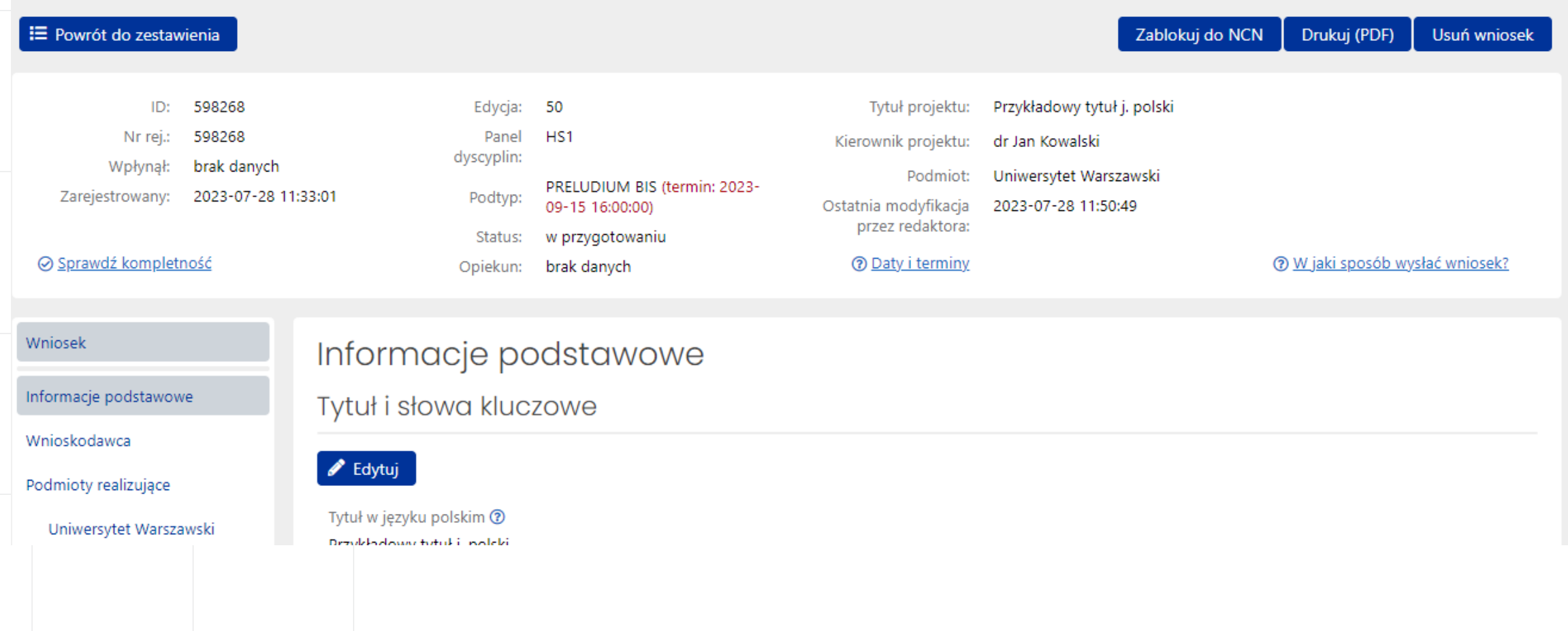

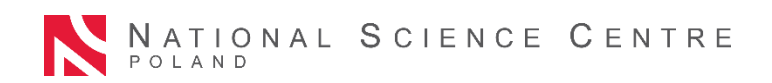

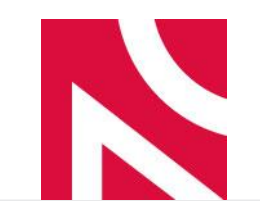

#### **Zablokowany wniosek- zakładka Elektroniczna wysyłka**

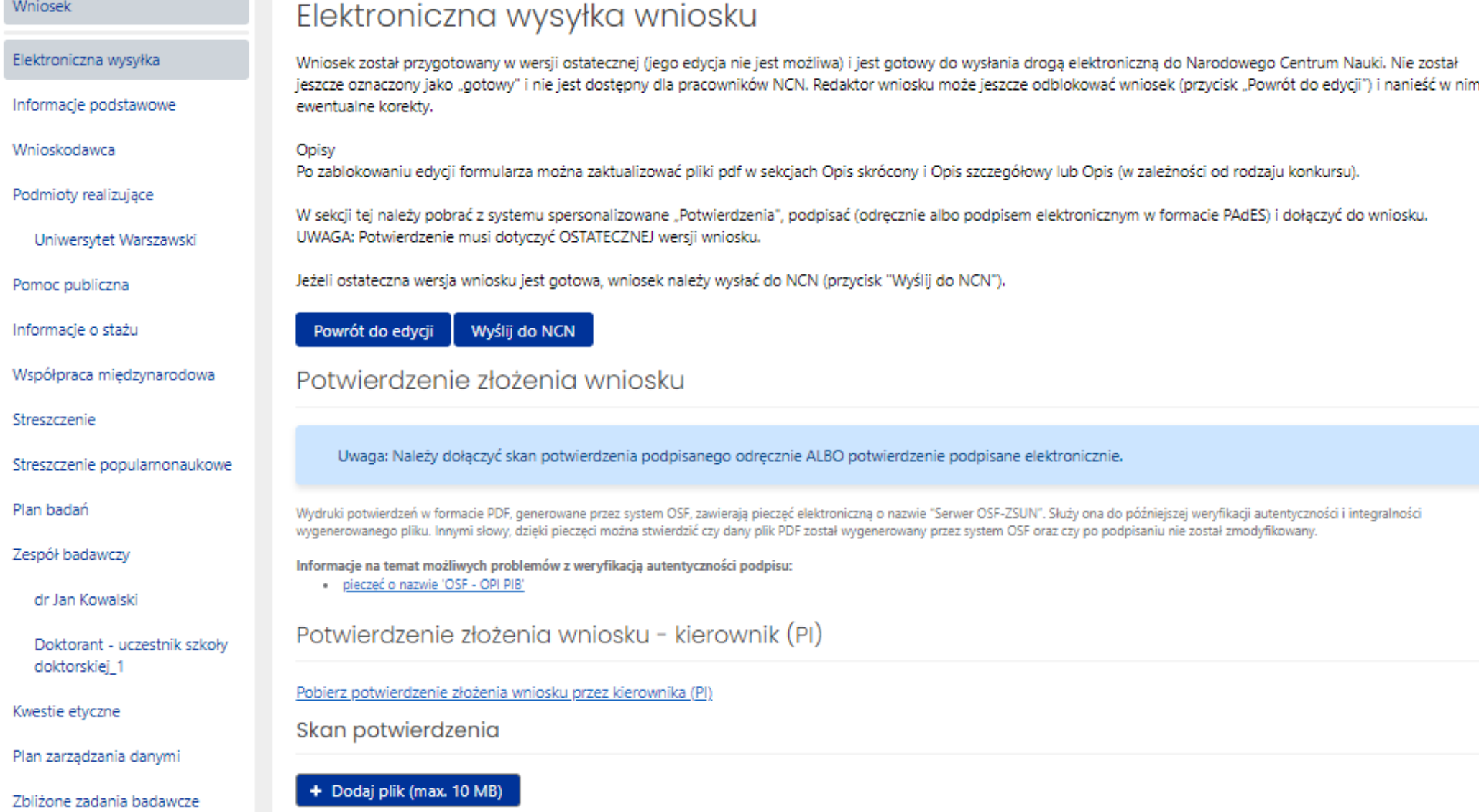

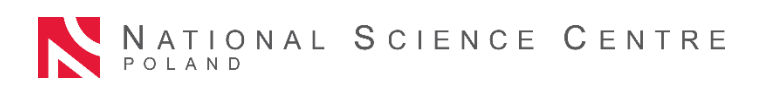

## **Upoważnienie do reprezentowania Podmiotu**

- Potwierdzenie Podmiot musi zostać podpisane przez kierownika podmiotu lub osobę upoważnioną do jego reprezentacji.
- Jeżeli potwierdzenie złożenia wniosku Podmiot podpisane jest przez osobę upoważnioną do jego reprezentacji, wówczas do wniosku należy dołączyć upoważnienie dla tej osoby.
- Dopuszczalna forma dokumentu to skan lub dokument podpisany elektronicznie.

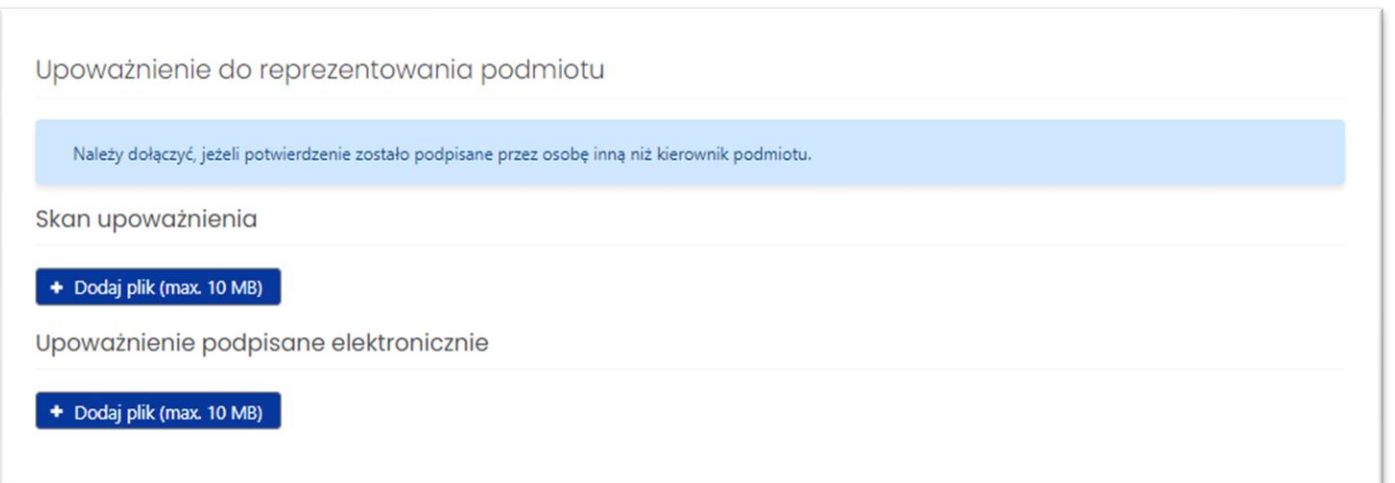

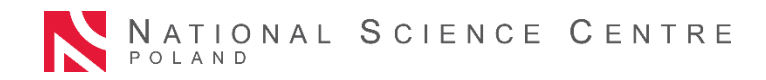

## **Podpisy elektroniczne weryfikacja OSF**

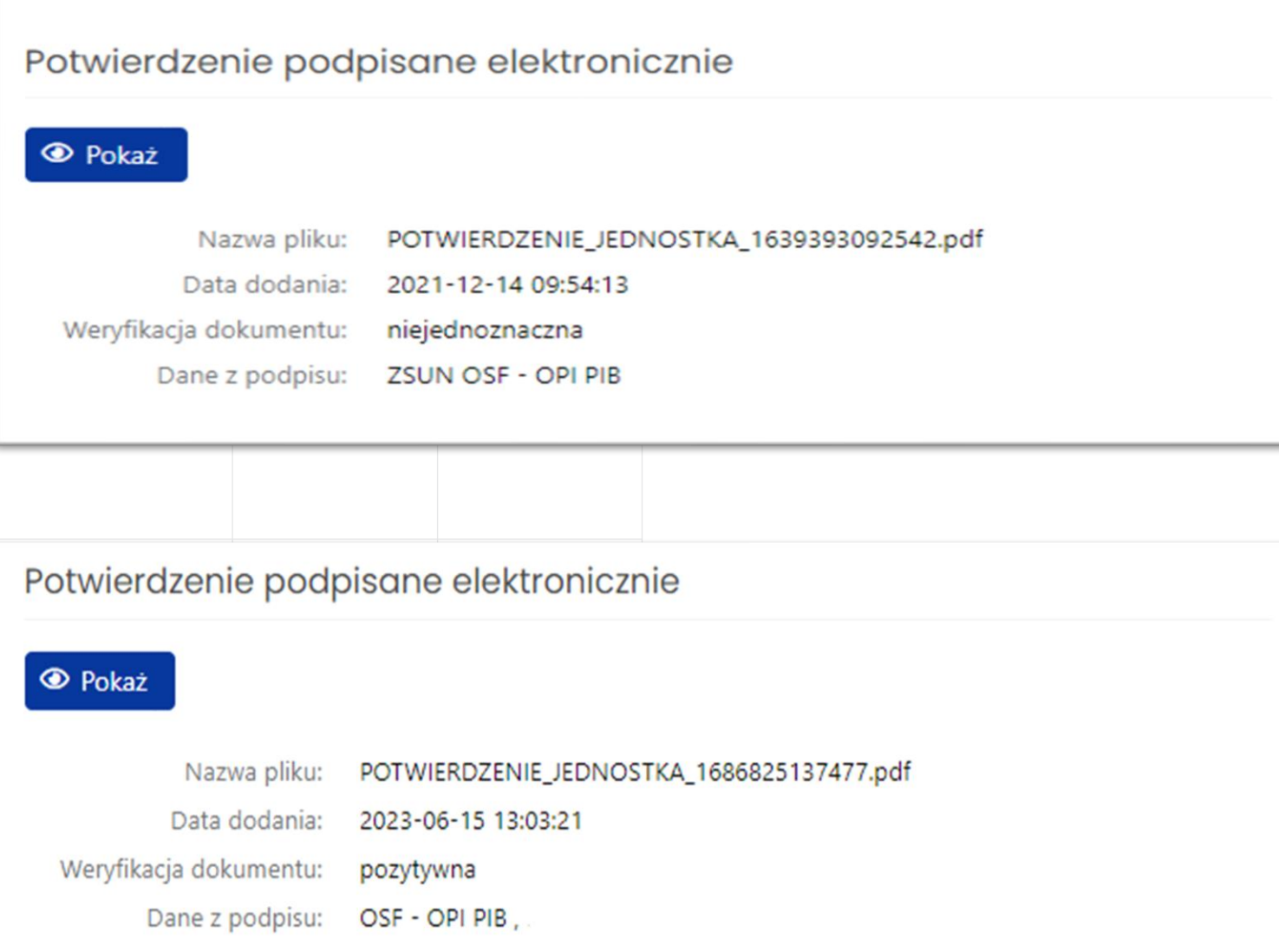

- Potwierdzenia należy podpisać podpisem odręcznym lub podpisem elektronicznym w formacie PAdES
- System OSF dokonuje weryfikacji plików zawierających podpisy elektroniczne
- W przypadku weryfikacji negatywnej system blokuje możliwość wysłania wniosku

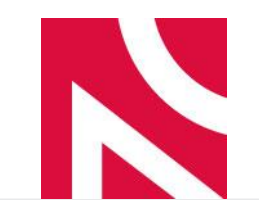

### **Jak wysłać wniosek do NCN ?**

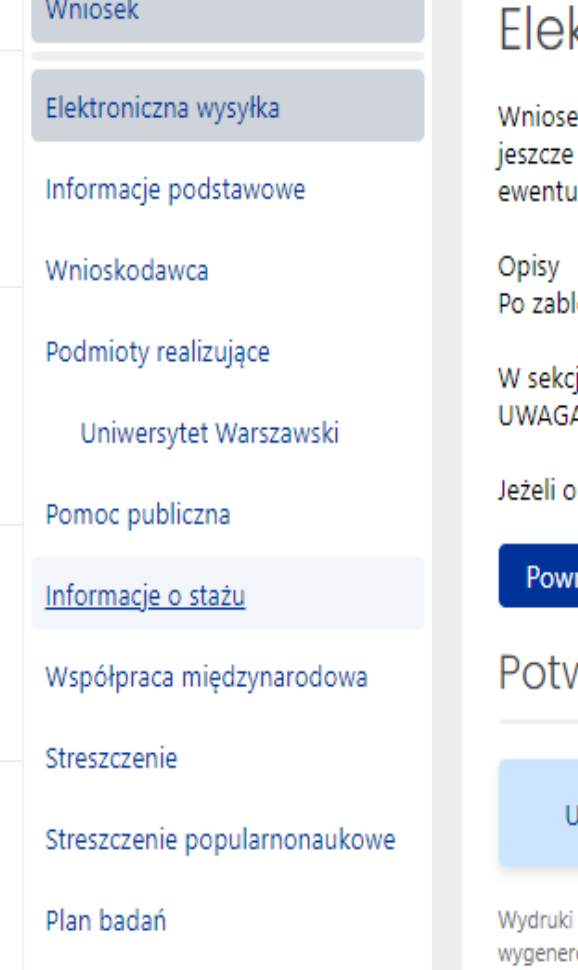

#### ktroniczna wysyłka wniosku

ek został przygotowany w wersji ostatecznej (jego edycja nie jest możliwa) i jest gotowy do wysłania drogą elektroniczną do Narodowego Centrum Nauki. Nie został oznaczony jako "gotowy" i nie jest dostępny dla pracowników NCN. Redaktor wniosku może jeszcze odblokować wniosek (przycisk "Powrót do edycji") i nanieść w nim ialne korekty.

lokowaniu edycji formularza można zaktualizować pliki pdf w sekcjach Opis skrócony i Opis szczegółowy lub Opis (w zależności od rodzaju konkursu).

cji tej należy pobrać z systemu spersonalizowane "Potwierdzenia", podpisać (odręcznie albo podpisem elektronicznym w formacie PAdES) i dołączyć do wniosku. A: Potwierdzenie musi dotyczyć OSTATECZNEJ wersji wniosku.

stateczna wersja wniosku jest gotowa, wniosek należy wysłać do NCN (przycisk "Wyślij do NCN").

Wyślij do NCN rót do edycji

wierdzenie złożenia wniosku

Jwaga: Należy dołączyć skan potwierdzenia podpisanego odręcznie ALBO potwierdzenie podpisane elektronicznie.

potwierdzeń w formacie PDF, generowane przez system OSF, zawierają pieczeć elektroniczną o nazwie "Serwer OSF-ZSUN". Służy ona do późniejszej weryfikacji autentyczności i integralności rowanego pliku. Innymi słowy, dzięki pieczęci można stwierdzić czy dany plik PDF został wygenerowany przez system OSF oraz czy po podpisaniu nie został zmodyfikowany.

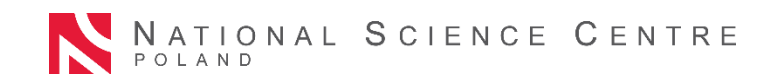

## **Ostatni dzień naboru wniosków**

- Nabór wniosków trwa do godziny **16:00:00**
- W ostatni dzień naboru wniosków system OSF może być **przeciążony**
- Wiadomości z "błędami" systemu OSF należy kierować mailowo na adres **informacja@ncn.gov.pl,** należy dołączyć zrzut z ekranu zawierający informację o błędzie

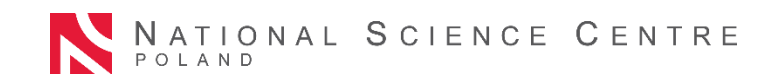

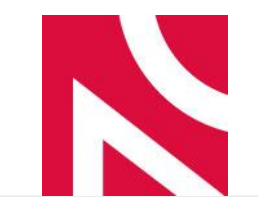

### **Po wysłaniu wniosku**

#### Po prawidłowym wysłaniu wniosku:

- jego status zmieni się na Wysłany,
- zostanie mu przydzielony opiekun z Działu Obsługi Wniosków
- Po przyjęciu wniosku **nie ma możliwości** zmiany/aktualizacji danych w nim zawartych, oceniany jest on w takiej formie w jakiej został przesłany, można go wycofać na każdym etapie

oceny

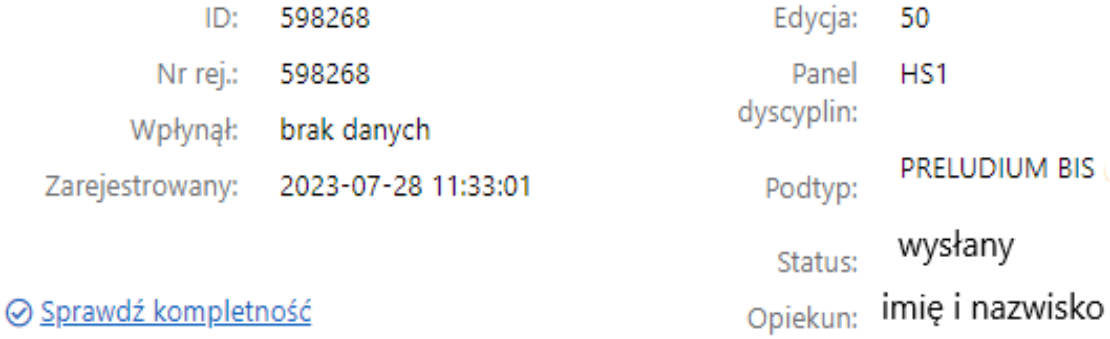

HS<sub>1</sub>

PRELUDIUM BIS

#### N **Najczęściej popełniane błędy formalne**

- ➢ *status wnioskodawcy: wnioskodawca błędnie określa status podmiotu.*
- ➢ pytanie: Czy podmiot otrzymuje subwencję na prowadzenie działalności naukowej?
- ➢ pomoc publiczna należy zapoznać się z zasadami udzielania pomocy publicznej.
- ➢ pliki: opis, opis skrócony, opis szczegółowy należy pamiętać o wymaganiach formalnych, w tym właściwy język.
- ➢ plan zarządzania danymi należy pamiętać, że sekcja ta jest wypełniana w języku angielskim
- ➢ dokument: Porozumienie o współpracy na rzecz realizacji wnioskowanego projektu badawczego przygotowywane wg złego wzoru, brak podpisów
- ➢ dokument: Informacje dotyczące badań naukowych realizowanych w ciągu ostatnich 2 lat, wraz z wykazem publikacji i z informacją dotyczącą aparatury naukowo-badawczej umożliwiającej prowadzenie badań naukowych nie są przygotowywane we właściwym języku lub nie zawierają wymaganego podpisu.

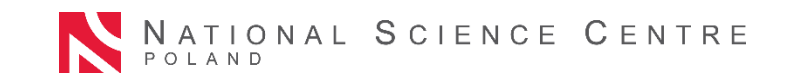

#### N **Najczęściej popełniane błędy formalne**

- ➢ *d*okumenty: np. Oświadczenie opiekuna naukowego: (PRELUDIUM), potwierdzenie nadania kierownikowi projektu stopnia doktora, zgoda na staż (SONATINA) -
- ➢ dokument: Potwierdzenie złożenia wniosku kierownik (PI):
- ➢ dokument: Potwierdzenie złożenia wniosku podmiot:
- ➢ dokument: Upoważnienie (zarówno dla Kierownika projektu jak i podmiotu):
- $\triangleright$  Miniatura pdf Wniosku

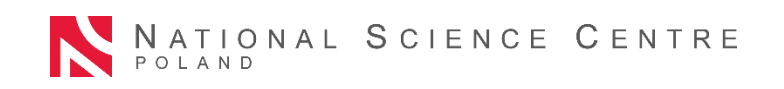

## **Najczęściej zadawane pytania**

#### ➢ *Czy można przyjąć datę rozpoczęcia realizacji projektu na xx.xx.xx ?*

We wniosku nie wymagamy wskazania daty rozpoczęcia projektu (wyjątek stanowią projektu dla których finansowanie stanowi pomoc publiczną). Kwestie związane z ustaleniem terminu rozpoczęcia realizacji należy ustalić z Działem Badań Naukowych i Rozwoju Naukowców, po przyznaniu finansowania.

➢ *Jaki jest maksymalny okres na wydłużenie rozpoczęcia realizacji projektu od otrzymania pozytywnej decyzji ?*

Ewentualne kwestie przesunięcia terminu rozpoczęcia realizacji projektu należy konsultować z opiekunem administracyjnym już po uzyskaniu finansowania.

➢ *Czy jeżeli wysłałem do NCN wniosek w OSF to czy muszę jeszcze wysłać jego wersję papierową do NCN?*

Nie. Wniosek należy wysłać tylko w wersji elektronicznej przez system OSF.

➢ *Czy wykonawcy powinni być bezimienni, czy mogą być we wniosku wskazani z imienia i nazwiska?*

Jeżeli kierownik projektu uważa za konieczne wskazanie wykonawców z imienia i nazwiska wówczas może to zrobić podczas opisywania treści wniosku. Wyjątkiem są stanowiska typu post-doc oraz stypendyści NCN (wymagane jest przeprowadzenie otwartego konkursu na te stanowiska).

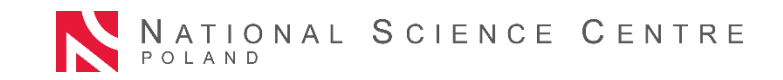

N

#### N **Najczęściej zadawane pytania cd,**

➢ *Czy w kosztorysie projektu mogę zaplanować zakup komputera/dyktafonu/książek/zmywarki laboratoryjnej/monitora itp.?*

Decyzja należy do Kierownika Projektu. Pracownicy Centrum nie doradzają w kwestii poszczególnych kosztów. Kosztorys oraz jego zasadność będzie oceniany przez Zespół Ekspertów.

➢ Czy nabycie trzech urządzeń, o wartości ok. 300 tys. zł każde jest możliwe? Koszty aparatury przekroczą wówczas 500 tysięcy zł.

Tak, wartość jednostkowa planowanej aparatury nie może przekraczać 500 000 zł. Ostatecznie kosztorys oraz jego zasadność podlega ocenie Zespołu Ekspertów.

➢ Czy mogą Państwo pomóc w wybraniu właściwego panelu dla mojego projektu?

Pracownicy biura NCN nie doradzają w kwestii wyboru odpowiedniego panelu, ponieważ podlega to ocenie Zespołu Ekspertów. Odpowiedni panel należy wybrać samodzielnie.

➢ Czy koszty zakupu laptopa zaliczamy do aparatury czy do drobnego sprzętu?

Koszty należy przyporządkować zgodnie z polityką rachunkowości podmiotu realizującego.

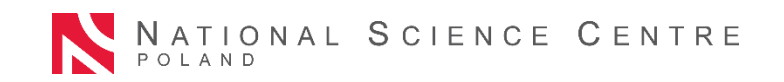

## **Korespondencja z NCN - zmiany**

Zgodnie z Ustawą z 18.11.2020 r. o doręczeniach elektronicznych (Dz.U. z 2020 r. poz. 2320) Narodowe Centrum Nauki będzie zobowiązane do doręczania korespondencji z wykorzystaniem **publicznej usługi rejestrowanego doręczenia elektronicznego i publicznej usługi hybrydowej.**

Obecnie podanie adresu do doręczeń elektronicznych jest dobrowolne.

Obowiązywanie e-Doręczeń od 30 grudnia 2023 roku – termin określony w komunikacie Ministra Cyfryzacji z dnia 29 maja 2023 r.

Szczegółowe informacje dotyczące terminu, od którego korespondencja będzie wysyłana na adres do doręczeń elektronicznych zostaną podane na stronie Centrum.

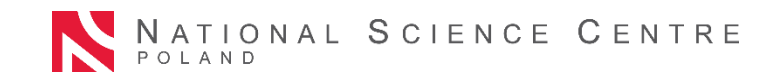

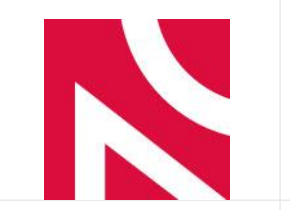

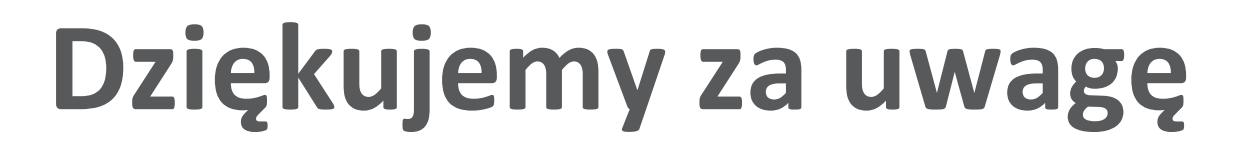

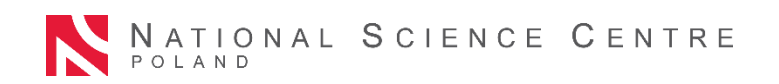